Trans-Cal Industries, Inc.

Model IA-RS232C-R Remote Altitude Encoder/Digitizer (Slaved) Interface Adapter Owner/Installation Manual

> Trans-Cal Industries, Inc. 16141 Cohasset Street Van Nuys, CA 91406-2908 (818) 787-1221 (800) 423-2913 fax (818) 787-8916 www.trans-cal.com

10 August 2006 Document Number: 930008 Rev. D

This document may not be reproduced, transmitted, or copied in any form without the prior written consent of Trans-Cal Industries, Inc. The data contained herein is subject to change without notice.

#### Please Note:

It is the responsibility of the installer of this equipment, within a specific type or class of aircraft, to determine that the aircraft operating conditions are within TSO standards.

© 2001 by Trans-Cal Industries, Inc. 16141 Cohasset Street Van Nuys, CA 91406-2908

818/787-1221 800/423-2913 FAX 818/787-8916 www.trans-cal.com

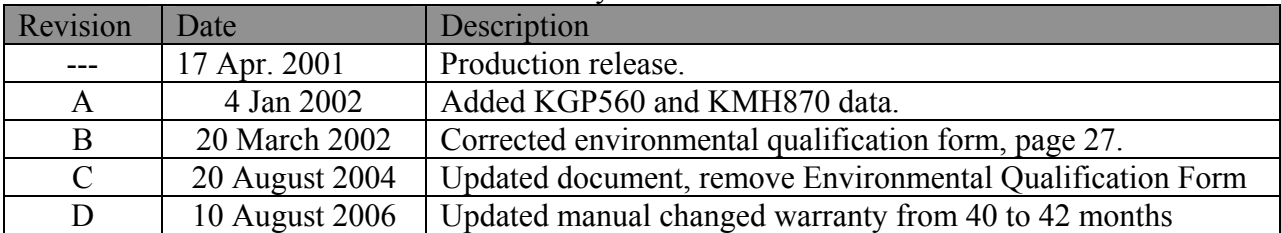

#### History of Revision

# **Table of Contents**

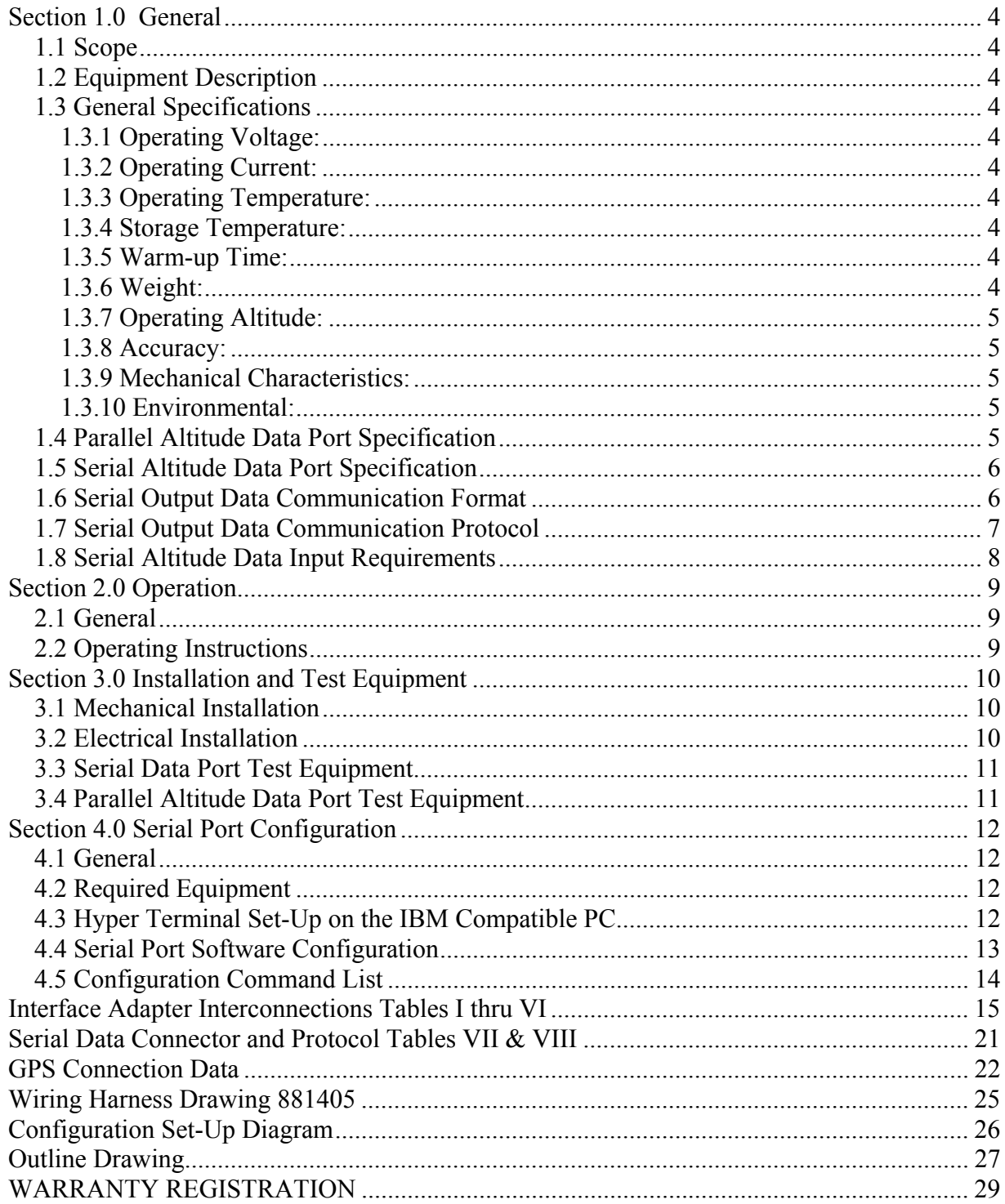

#### **Section 1.0 General**

#### **1.1 Scope**

This manual provides detailed installation, and operating instructions for the Model IA-RS232C-R series of remote altitude digitizer (slaved) interface adapter.

#### **1.2 Equipment Description**

Approved under F.A.A. TSO-C88a the Model IA-RS232C-R is an all solid-state microprocessor-based device, which converts serial (RS232C) altitude data received from pressure altitude reporting equipment, into parallel and serial digital altitude data.

The parallel digital data protocol is set forth in the (ICAO) International Standard for Pressure Altitude Transmission. This data format is in accordance with U.S. National Standards for Common System Component Characteristics for the I.F.F. Mark X (SIF)/Air Traffic Control Radar Beacon System SIF/ATCRBS.

The serial altitude data is provided on (2) two asynchronous RS232 output ports. The serial data protocol is individually selectable for each port (refer to **Table VII** & **VIII** and **§4.0**) and may be used to provide pressure altitude data to GPS or other on board navigation devices.

#### **1.3 General Specifications**

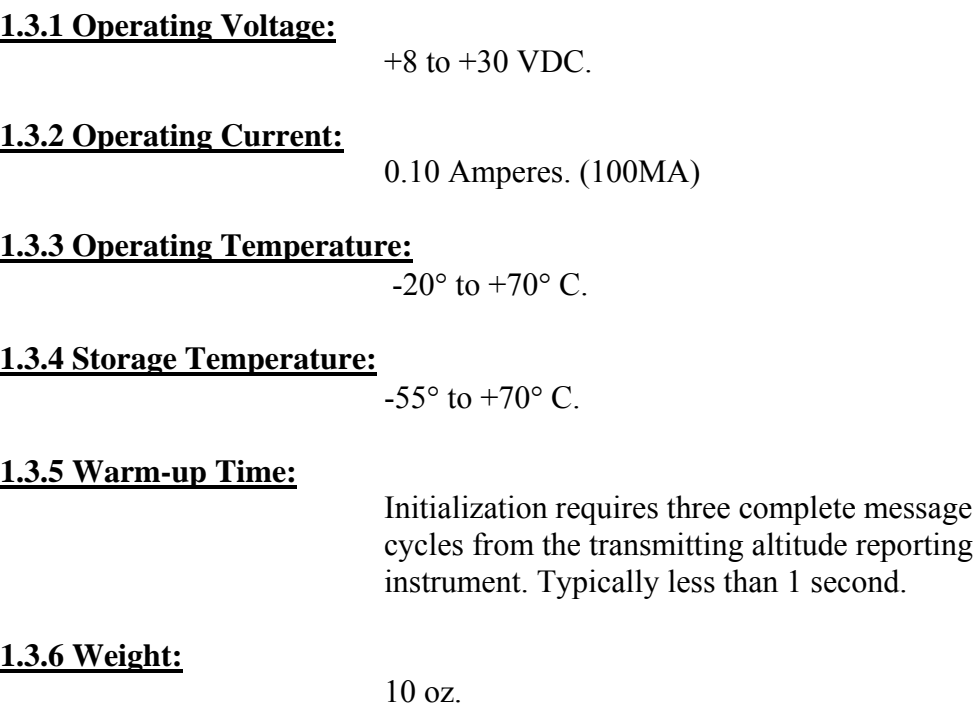

## **1.3 General Specifications (continued.)**

### **1.3.7 Operating Altitude:**

-1000 feet to the upper limit of the altitude reporting device currently connected.

## **1.3.8 Accuracy:**

This device repeats the data from the transmitting altitude reporting device with 100% accuracy.

## **1.3.9 Mechanical Characteristics:**

See outline drawing.

## **1.3.10 Environmental:**

All model IA-RS232C-R (Slaved) Interface Adapters are designed and tested to meet or exceed the requirements of TSO-C88a, in accordance with RTCA Document DO-160b, dated July 1984 (specifics provided upon request.).

Environmental Category: E1BA/JKLMNOPXXXXXXBBBBBB

#### **1.4 Parallel Altitude Data Port Specification**

Code Format: In accordance with U.S. National Standard for Common System Component Characteristics for the I.F.F. Mark X (SIF) Air Traffic Control Radar Beacon System, SIF/ATCRBS.

Driver Description: The parallel altitude data output is provided by the "uncommitted" collectors of a transistor array and must be "pulled-up" through a resistive load by the transponder.

Pull-Up Voltage: +3 to 50VDC.

Maximum Sink Current: 50 Milliamperes.

Maximum Cable Length: 4000 feet.

Input Signal Requirement: pin 6 (strobe or signal common) must be either grounded or connected to the transponder.

### **1.5 Serial Altitude Data Port Specification**

Electrical Format: Conforming to the TIA/EIA RS232E standard.

Logic Levels: Logic "0" +9 volts. Logic "1" –9 volts.

Driver Output Maximum Voltage: ±25 VDC.

Driver Load Impedance: 3KΩ typ.

Maximum Cable Length: 50 Feet. (15.24 meters)

Code Format: ASCII

Communication Method: Asynchronous

Transmission Rate: Selectable, 1200 bps to 9600 bps.

Update Rate: 1/second.

#### **1.6 Serial Output Data Communication Format**

Model IA-RS232C-R carries out serial communication asynchronously with the "start/stop" system. The specifics of the format i.e. the number of data bits, baud rate, etc., are determined by the protocol selected.

## **1.7 Serial Output Data Communication Protocol**

The serial data protocol is selectable by grounding or leaving open pins 2 or 9 or pin 10 of the 15-pin D-Subminiature DA-15S connector, or by selecting protocols via software. See **§4.0**. *Note! Hardware jumpers on the D-Subminiature connector will override software settings!*

Grounding pin 2 of the DA-15S will result in 10-foot resolution on the selected protocol, *if 10-foot resolution data is being received from the altitude reporting device.* 

Leaving Pin 9 and 10 of the DA-15S connector open results in the default protocol compatible with UPS Aviation Technologies' (IIMorrow) Navigation devices. At a baud rate of 1200 bps the Interface Adapter sends a seventeen-byte message as follows:

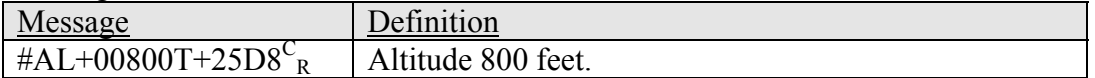

Grounding Pin 10 of the DA-15S connector results in a protocol compatible with some navigation devices manufactured by Trimble and Garmin. At a baud rate of 9600 bps the Interface adapter will send a ten-byte message as follows:

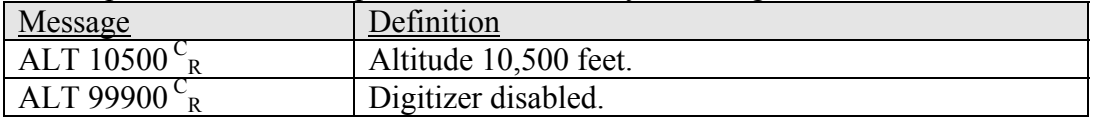

Grounding Pin 9 of the DA-15S connector results in a protocol compatible with some navigation devices manufactured by Northstar and Garmin. At a baud rate of 2400 bps the Interface adapter will send a ten-byte message as follows:

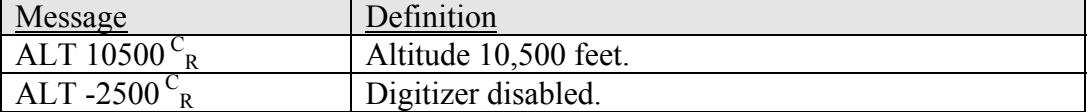

Grounding both Pin 9 and 10 of the DA-15S connector results in a protocol compatible with some navigation devices manufactured by Magellan. At a baud rate of 1200 bps the Interface adapter will send a seventeen-byte message as follows:

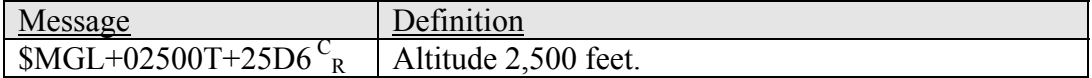

#### **1.8 Serial Altitude Data Input Requirements**

The IA-RS232C-R accepts serial altitude data (RS232C) with 10-foot resolution from an altitude encoder in the following format:

 Baud Rate: 9600 Data Bits: 8 Stop Bit: 1 Parity: None Message Example:  $ALT$  10050 $C_R$ 

Following is a list of Altitude Digitizers manufactured by Trans-Cal Industries, Inc., which are capable of providing this data to the IA-RS232C-R.

SSD120-(XX)A-RS232 SSD120-(XX)A-RS SSD120-(XX)A-RS1 Any High Altitude Digitizer (50,000' and higher) in the SSD Series will provide the necessary serial data.

### **Section 2.0 Operation**

## **2.1 General**

The IA-RS232C-R Interface Adapter is designed to be mounted within a pressurized or non-pressurized, but temperature controlled area of aircraft operating up to 62,000 feet MSL. Remotely located, the Interface Adapter is fully automatic in operation. The Interface Adapter is slaved to the serial data from an Altitude Digitizer and will begin transmitting parallel and serial data upon power up and receipt of three valid serial altitude data messages from the source Altitude Digitizer. The parallel data output is controlled by the transponder, while the serial data is transmitted asynchronously.

#### **2.2 Operating Instructions**

#### Parallel Data:

Apply power to the Interface Adapter and to the device(s) connected to the Adapter. All parallel data outputs will be pulled low until the Adapter receives three valid serial data messages from the source altitude encoder, then the parallel data will assume the values for the present pressure altitude being received from the source altitude encoder. If the parallel data is connected to a transponder it may or may not control the parallel data by an enable/disable signal on the Strobe or signal common pin 6 of the Interface Adapter. To continuously enable the parallel data pin 6 *MUST* be grounded on the 15 Pin DA-15P connector.

#### Serial Data:

Serial communication is fully automatic and transmission begins after the Interface Adapter receives 3 valid serial data messages from the source altitude reporting device. Strobing the parallel data will not affect the serial data transmission.

#### **Section 3.0 Installation and Test Equipment**

#### **3.1 Mechanical Installation**

The IA-RS232C-R Interface Adapter may be mounted in any attitude within the internal structure of the aircraft. The mounting position should allow ample room for a service loop on the interconnecting cabling.

#### **3.2 Electrical Installation**

The interface adapter is designed to operate with either a 14 or 28 VDC power source. This voltage can be A+ switched power provided by a transponder or provided by the avionics buss. If using the avionics buss, protect the circuit with a  $\frac{1}{2}$  amp circuit breaker or fuse. Connect the A+ power to either pin 8 or 14 of the DA-15P connector, and Circuit Ground to pin 15.

Parallel Data Connection (DA-15P)

The outline drawing provides the electrical connector pin/function information. Use this data when connecting the digitizer to the transponder or other receiving device.

Serial Data Connection (DA-15S) **Table VII** lists the pin assignments for the serial data connector.

Connect the Interface Adapter Pin 13 **RxD2** to the **TxD** port of the source altitude digitizer. *Important!* Connect a serial data ground between the source altitude digitizer and the Interface Adapter on either pin 1, 5, or 8. Shielded cable is recommended for all wiring harnesses.

Connect **TxD1** or **TxD2**<sup>1</sup> (transmit data) from the Interface Adapter to the **RxD**  (receive data) port on the GPS or other navigation device. All grounds on the DA-15S serial data connector are internally connected to ground and may be used to ground protocol pins, as well as provide serial data grounds to the receiving GPS or other nav device. Pin 3 **RxD1** is used for protocol selection only. See **§4.0** for software assigned protocols.

<sup>&</sup>lt;sup>1</sup> The selected serial data protocol may be transmitted simultaneously on both TxD1 and TxD2, unless assigned separately via **Serial Port Software Configuration** see **§4.0**

## **3.3 Serial Data Port Test Equipment**

The output of the serial port may, or may not be displayed by the GPS or other receiving device. There are several ways to test the output of the serial port:

- 1. Connect to an open serial port on a personal computer using serial data capture software such as PROCOMM™, SOFTWARE WEDGE™, TERMINAL (Windows® 3.x) or HYPERTERMINAL (Windows® 95, 98, 2000 and ME.)
- 2. Use a dedicated serial data test box such as the BLACK BOX<sup>TM</sup> RS232 Monitor.
- 3. Test for serial output using an oscilloscope to view the 9 VDC square wave group transmitted about 5 times a second.

## **3.4 Parallel Altitude Data Port Test Equipment**

The output of the parallel altitude data may be monitored by any number of transponder ramp test sets, which allow display of the parallel ICAO altitude code. The IFR Model ATC-600a is one such device. Alternatively, the Trans-Cal Industries' ATS-200 may be used to display the parallel data.

## **Section 4.0 Serial Port Configuration**

## **4.1 General**

The IA-RS232C-R incorporates two separate RS232E compatible outputs that may be configured via software to transmit (2) two *different* altitude data protocols *simultaneously*. Alternatively hardware jumpers installed on the DA-15S serial port connector will select a single protocol to be transmitted on both serial ports. *Note: Hardware jumpers will override software settings.* The following procedure describes a method for changing the serial port protocols using **Hyper Terminal** and an IBM Compatible PC.

## **4.2 Required Equipment**

- 1.) IBM Compatible PC.
- 2.) **Hyper Terminal** Version 5.0 or later running Windows® 95, 98, 2000 or ME. Hyper Terminal is available as a free download from www.hilgraeve.com Note: the original version of **Hyper Terminal** which shipped with Windows® 98 will not work correctly. Download Version 5.0 or later!
- 3.) Interconnecting wiring harness see drawing 881405.
- 4.) Power supply 8 to 30 VDC @ 0.100 MA

## **4.3 Hyper Terminal Set-Up on the IBM Compatible PC**

Boot up the computer and start the **Hyper Terminal** program. **Hyper Terminal** may be located in the **Programs** section or in the **Accessories** section under **Communications.**

 Under the **New Connection** window, (identifies a new connection) -Choose an icon then select an identifying title such as "Test." -Select **OK** after you have made your choices.

 Under the **Connect to** window, (selects the **Com** port to use) -Choose **Connect Using Com 1** or whatever **Com** port you have chosen to use.

-After your selection click on **OK.**

Under the **Com? Properties**, (sets the communication properties)

-Choose the **Port Settings** tab, and set the following:

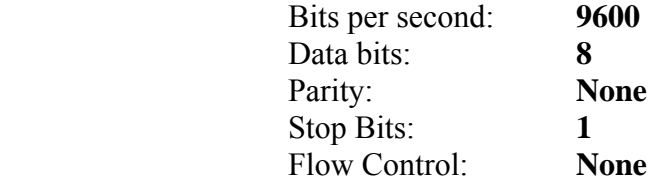

 **-**Select **OK.** 

### **4.3 Hyper Terminal Set-Up on the IBM Compatible PC (continued.)**

In the **Hyper Terminal** window select **File** then click on **Properties.**

 Under the **Com? Properties** window click on the **Settings** tab. Set the following:

> Function, arrow, ctrl keys to act as **Terminal Keys.** Emulation to **Auto Detect.**

 Under the **ASCII Setup** set the following: **Echo off. Wrap lines that exceed terminal width.** Select **OK.** The software is now configured for operation.

#### **4.4 Serial Port Software Configuration**

Connect the digitizer to an IBM Compatible computer running **Hyper Terminal** as described in **§4.3** and as shown in the **Configuration Block Diagram**.

Assign the serial port protocols as follows:

- 1.) Apply power to the interface adapter. Type <P> The interface adapter will respond with the software revision level and date then the program prompt **?>** 2.) Type **ADJ<enter>** The Adapter will respond with **A=**
	- 3.) Type **P<enter>** Identifies the current serial port settings.

The Interface Adapter responds with a three-digit number as follows:

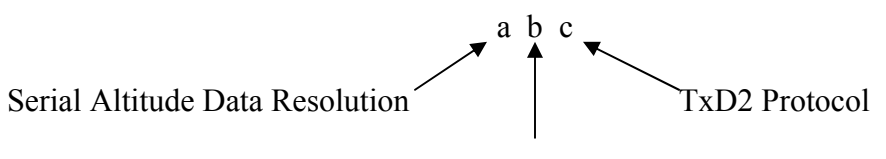

TxD1 Protocol

#### **4.4 Serial Port Software Configuration (continued.)**

- (a) The first digit represents the serial altitude data resolution.
	- $0 =$  Use D-Sub connector protocol hardware jumpers.
	- $1 = 100$  foot resolution on TxD1 and TxD2.
	- $2 = 10$  foot resolution on TxD1 and TxD2.
- (b) The second digit represents the protocol selection for TxD1.
	- $0 = Use D-Sub connector protocol hardware jumps.$
	- 1 = UPS Aviation Technologies. 1200 bps.
	- $2 =$ Trimble/Garmin. 9600bps.
	- $3$  = Northstar. 2400bps.
	- $4$  = Magellan. 1200bps.
	- $5 = ARNAV. 9600bps.$
- (c) The third digit represents the protocol selection for TxD2.
	- $0 = Use D-Sub connector protocol hardware jumps.$
	- 1 = UPS Aviation Technologies. 1200 bps.
	- $2 =$ Trimble/Garmin. 9600bps.
	- $3$  = Northstar. 2400bps.
	- $4$  = Magellan. 1200bps.

#### Example:

Type **P212<enter>** Defined as **10 foot** resolution on TxD1 and TxD2. **UPS Aviation Technologies** protocol transmitted on TxD1. **Trimble/Garmin** protocol transmitted on TxD2.

#### **4.5 Configuration Command List**

Following is a list of commands, which will operate in the **ADJ** mode.

#### Top Level Menu

**ADJ<enter> Adjust** serial port configuration mode.

Sub-Menu

**P<enter>** Displays the current serial **Port** settings, see **§4.4.**

**Pabc<enter> Port** protocol select, see **§4.4.** 

#### **Notes:**

- 1.) Backspace does not function. If a typing error occurs hit **<enter>** and begin again.
- 2.) **ERR** indicates syntax error.

## **Interface Adapter Interconnections Tables I thru VI**

The following Interface Adapter interconnections are provided as a quick reference only, and though they are correct to the best of our knowledge, always consult the latest installation, operation, and service bulletins from the transponder manufacturer.

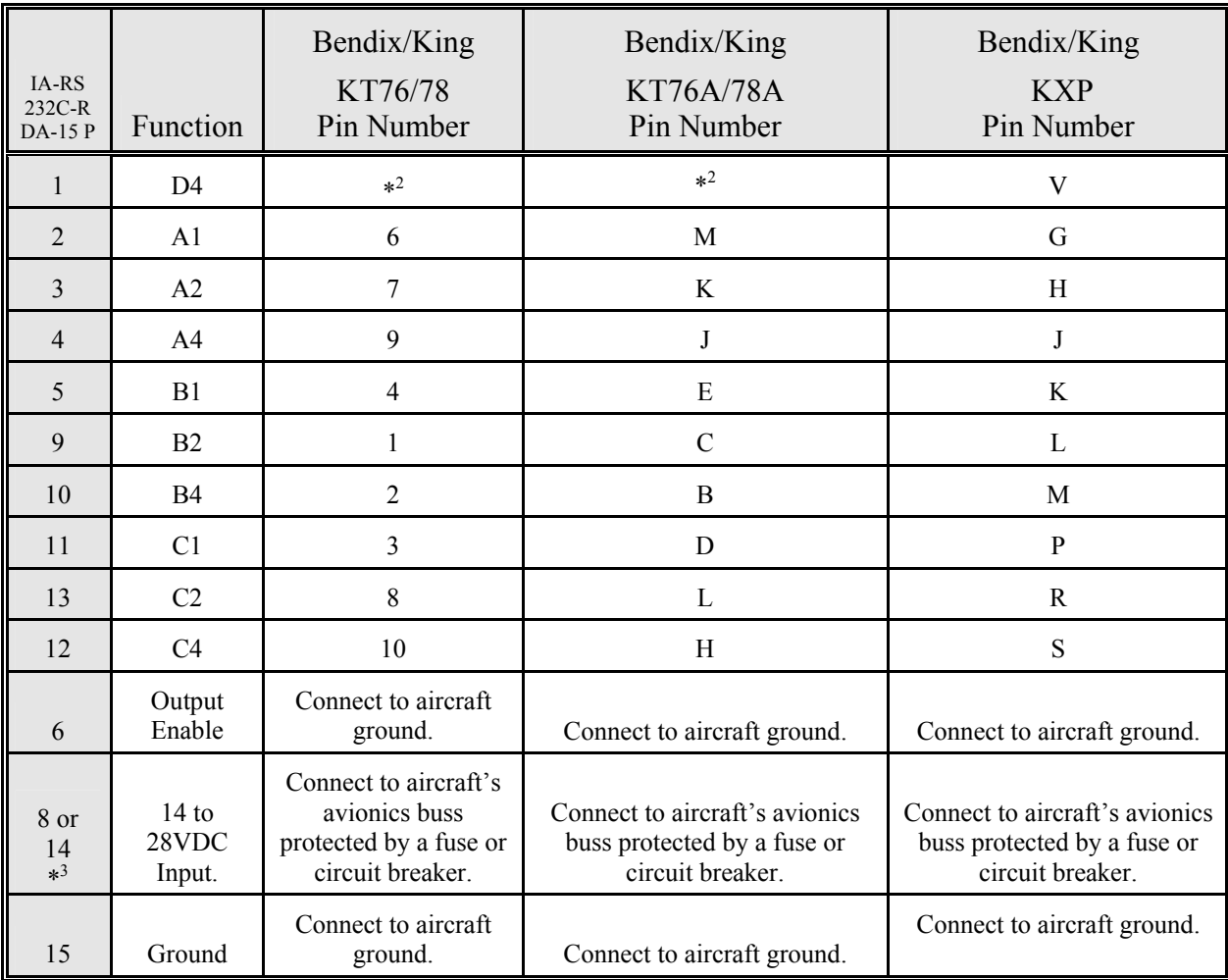

## **Table I**

 $2$  Data for this connection not available at this time.

 $3$  Pins 8 and 14 are connected internally.

## **Table II**

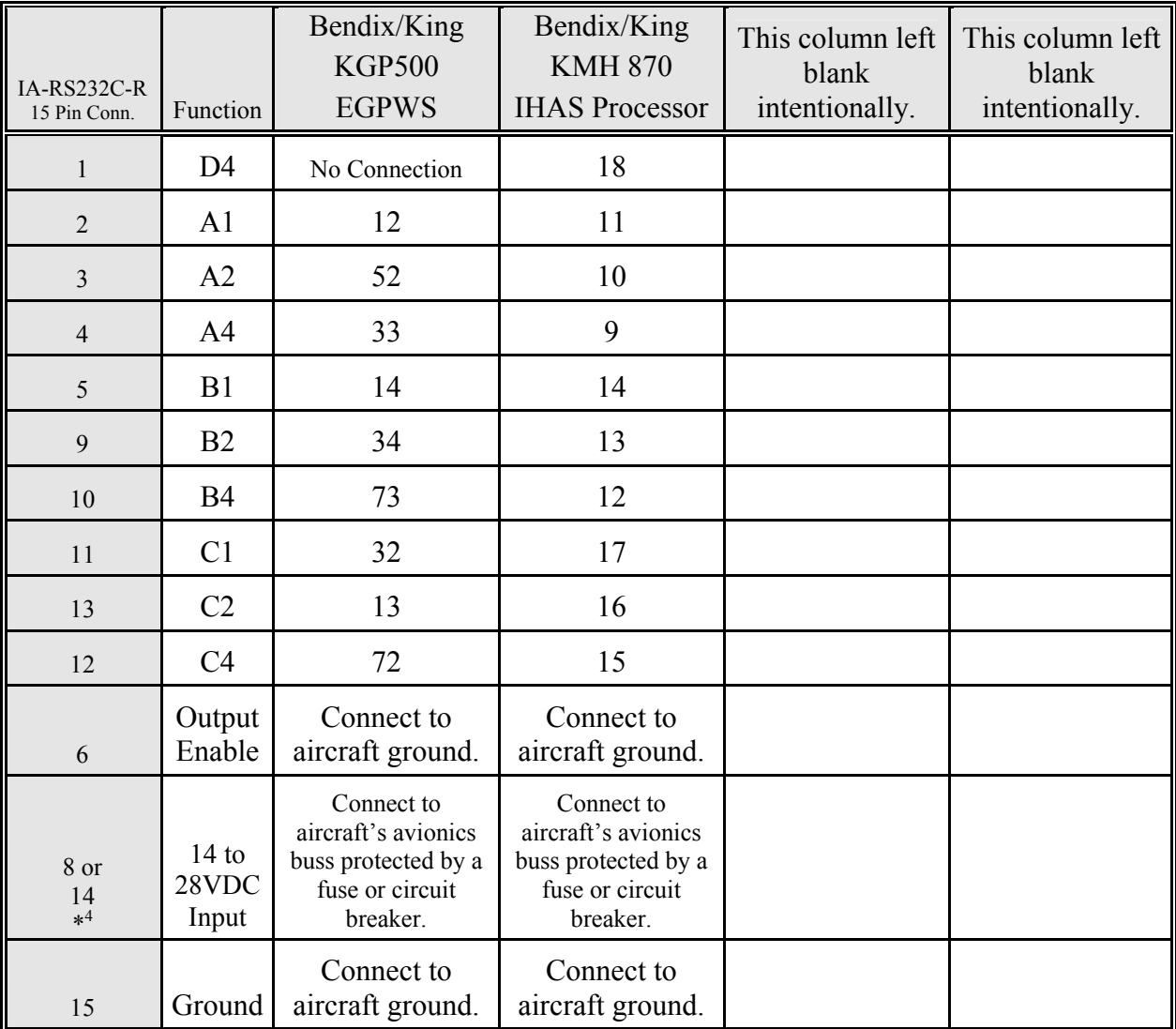

<sup>&</sup>lt;sup>4</sup> Pins 8 and 14 are connected together internally.

## **Table III**

| IA-RS<br>232C-R<br><b>DA-15 P</b> | Function                | Cessna<br>RT359A,<br>RT459A,<br><b>RT859A</b><br>Pin Number | Narco AT-150<br>AT-50, AT-50A<br>Pin Number | Narco AT-6A<br>AT-5, AT-6<br>Pin Number | Garmin<br><b>GTX 327</b><br>Pin Number |
|-----------------------------------|-------------------------|-------------------------------------------------------------|---------------------------------------------|-----------------------------------------|----------------------------------------|
| $\mathbf{1}$                      | D <sub>4</sub>          | 10                                                          | $*^5$                                       | $*^4$                                   | 18                                     |
| $\overline{2}$                    | A1                      | 14                                                          | 7                                           | $\overline{2}$                          | $\overline{3}$                         |
| $\overline{\mathbf{3}}$           | A2                      | 13                                                          | 6                                           | $\overline{4}$                          | 5                                      |
| $\overline{4}$                    | A4                      | 15                                                          | 8                                           | 8                                       | 6                                      |
| 5                                 | B1                      | 19                                                          | 12                                          | 9                                       | 9                                      |
| 9                                 | B2                      | 17                                                          | 10                                          | 10                                      | 11                                     |
| 10                                | <b>B4</b>               | 16                                                          | 9                                           | 11                                      | 12                                     |
| 11                                | C1                      | 21                                                          | 14                                          | $\mathbf{1}$                            | 10                                     |
| 13                                | C <sub>2</sub>          | 18                                                          | 11                                          | 3                                       | $\overline{4}$                         |
| 12                                | C <sub>4</sub>          | 20                                                          | 13                                          | 5                                       | $\overline{7}$                         |
| 6                                 | Output<br>Enable        | 11                                                          | 5                                           | 12                                      | 13 or 25 or<br>aircraft ground         |
| 8 or<br>14<br>$*^6$               | 14 to<br>28VDC<br>Input | 9                                                           | 18                                          | 13                                      | 14 to 28VDC<br>Input                   |
| 15                                | Ground                  | Connect to<br>aircraft<br>ground.                           | Connect to aircraft<br>ground.              | 14                                      | Connect to aircraft<br>ground.         |

Serial Data Connection for the Garmin GTX327 Transponder

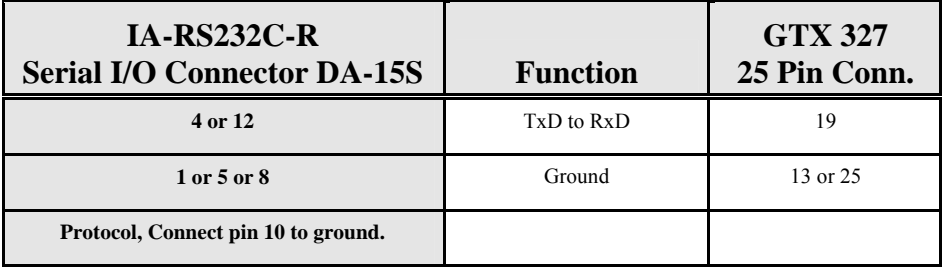

To allow the **Garmin GTX 327** transponder to communicate with the SSD120-(XX)A-RS232 go to the **Setup Page** and set the **Altitude Source (ALT SRC)** to receive data in the Icarus RS232 format.

1

<sup>5</sup> Data for this connection not available at this time.

 $^6$  Pins 8 and 14 are connected internally.

## **Table IV**

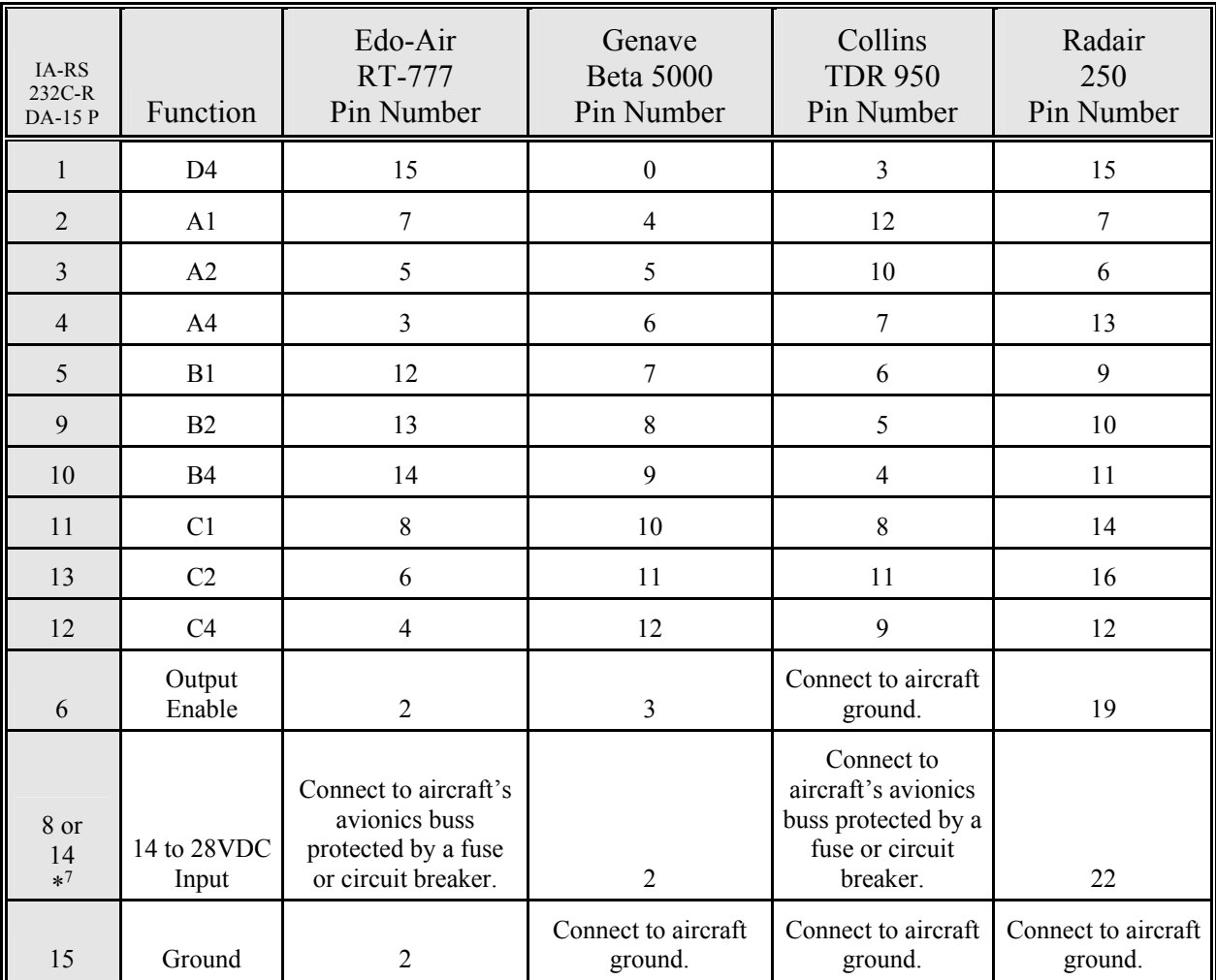

<sup>7</sup> Pins 8 and 14 are connected together internally.

**Table V**

| IA-RS<br>$232C-R$<br><b>DA-15 P</b> | Function             | Bendix<br><b>TPR-2060</b><br>Pin Number                                                 | Bendix<br><b>TR641A/B</b><br>Pin Number                                                 | Wilcox<br>1014A<br>Pin Number                                                        | <b>UPS AT</b><br>Apollo SL70<br>Pin Number                                           |
|-------------------------------------|----------------------|-----------------------------------------------------------------------------------------|-----------------------------------------------------------------------------------------|--------------------------------------------------------------------------------------|--------------------------------------------------------------------------------------|
| $\mathbf{1}$                        | D <sub>4</sub>       | $*^8$                                                                                   | $\mathbf N$                                                                             | $\overline{C}$                                                                       | 35                                                                                   |
| $\overline{2}$                      | A <sub>1</sub>       | $\overline{4}$                                                                          | A                                                                                       | k                                                                                    | 13                                                                                   |
| $\overline{3}$                      | A2                   | 6                                                                                       | $\, {\bf B}$                                                                            | $\mathbf c$                                                                          | 31                                                                                   |
| $\overline{4}$                      | A <sub>4</sub>       | 8                                                                                       | $\mathcal{C}$                                                                           | W                                                                                    | 12                                                                                   |
| 5                                   | B1                   | 9                                                                                       | D                                                                                       | T                                                                                    | 33                                                                                   |
| 9                                   | B <sub>2</sub>       | 10                                                                                      | E                                                                                       | L                                                                                    | 14                                                                                   |
| 10                                  | <b>B4</b>            | 11                                                                                      | $\mathbf F$                                                                             | D                                                                                    | 32                                                                                   |
| 11                                  | C1                   | 3                                                                                       | H                                                                                       | ${\bf P}$                                                                            | 16                                                                                   |
| 13                                  | C <sub>2</sub>       | 5                                                                                       | J                                                                                       | $\mathbf f$                                                                          | 34                                                                                   |
| 12                                  | C <sub>4</sub>       | 7                                                                                       | K                                                                                       | Z                                                                                    | 15                                                                                   |
| 6                                   | Output<br>Enable     | Connect to aircraft<br>ground.                                                          | Connect to aircraft<br>ground.                                                          | Connect to aircraft<br>ground.                                                       | Connect to aircraft<br>ground.                                                       |
| 8 or<br>14<br>$*^9$                 | 14 to 28VDC<br>Input | Connect to<br>aircraft's avionics<br>buss protected by a<br>fuse or circuit<br>breaker. | Connect to<br>aircraft's avionics<br>buss protected by a<br>fuse or circuit<br>breaker. | Connect to aircraft's<br>avionics buss<br>protected by a fuse<br>or circuit breaker. | Connect to aircraft's<br>avionics buss<br>protected by a fuse<br>or circuit breaker. |
| 15                                  | Ground               | Connect to aircraft<br>ground.                                                          | Connect to aircraft<br>ground.                                                          | Connect to aircraft<br>ground.                                                       | Connect to aircraft<br>ground.                                                       |

Serial Altitude Data Connection for the Apollo SL70 Transponder

| $IA-RS232C-R$<br>Serial I/O Connector |            | <b>UPS AT</b> |
|---------------------------------------|------------|---------------|
| <b>DA-15S</b>                         | Function   | SL70          |
| 4 or 12                               | TxD to RxD |               |
| 1 or 5 or 8                           | Ground     |               |

To allow the **UPS AT SL70** transponder to accept serial data from the SSD120-(XX)A-RS232 go to the **Test Mode** on the **SL79 Conf** page and set the **Altitude Source (ASrc)** to receive **Serial (Ser)** data. On the **BAUD** page select **1200**.

<sup>8</sup> Data for this connection not available at this time.

 $9$  Pins 8 and 14 are connected internally.

## **Table VI**

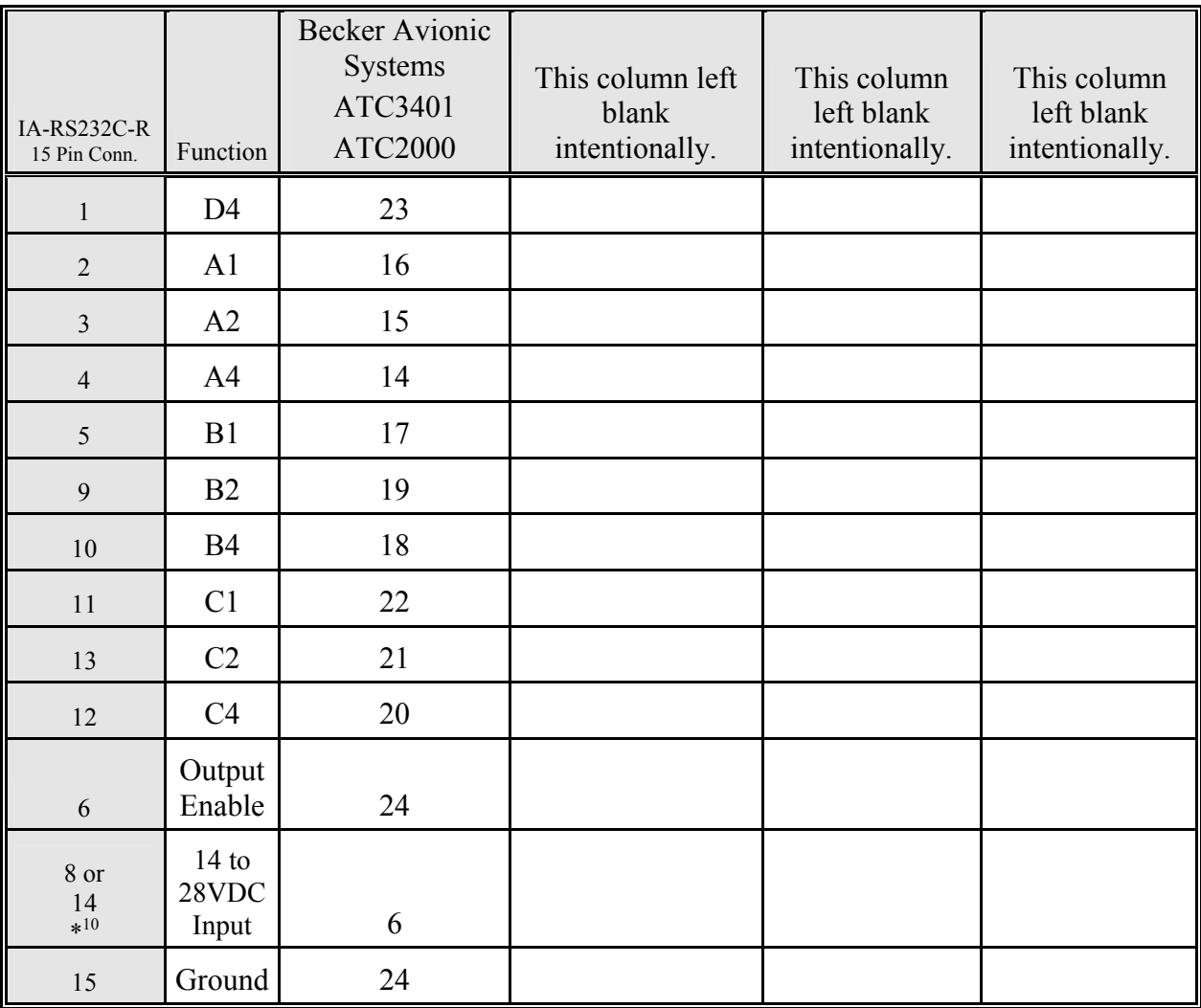

<sup>10</sup> Pins 8 and 14 are connected together internally.

## **Serial Data Connector and Protocol Tables VII & VIII**

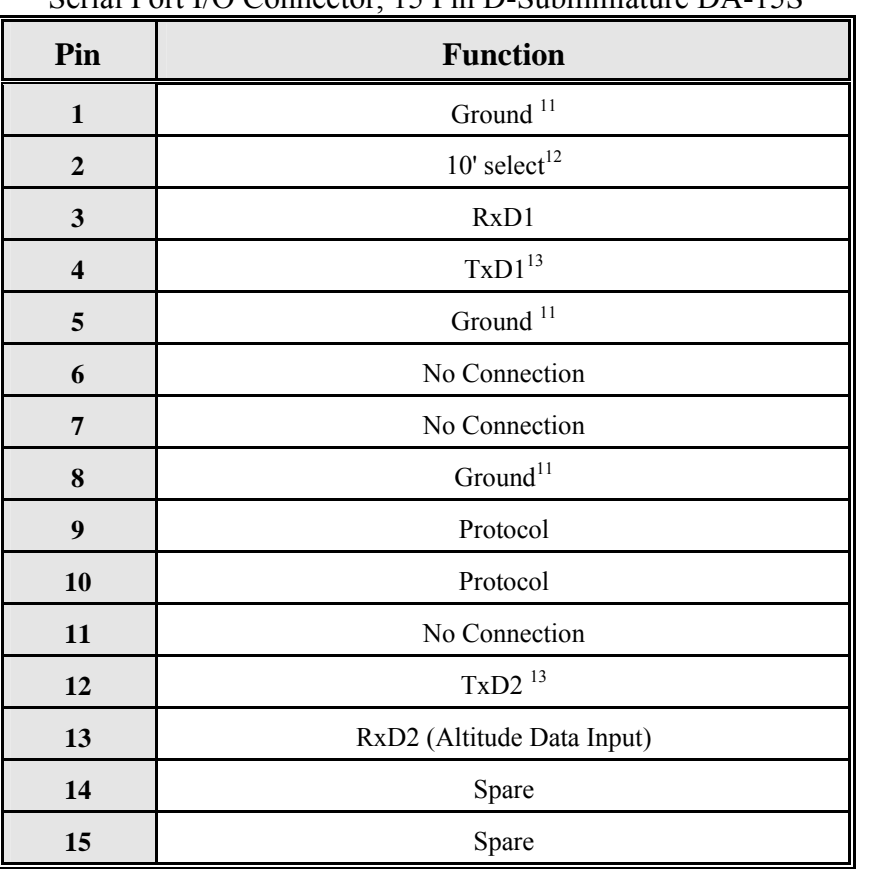

**Table VII** Serial Port I/O Connector, 15 Pin D-Subminiature DA-15S

## **Table VIII**

Protocol Selection: DA-15S D-Subminiature Connector Function Table

| <b>Protocol Selection</b>                   | Pin  | Pin<br>9 | Pin<br>10 |
|---------------------------------------------|------|----------|-----------|
| UPS AT 100' resolution, 1200bps.            | Open | Open     | Open      |
| UPS AT 10' resolution, 1200bps.             | Gnd. | Open     | Open      |
| Trimble/Garmin, 100' resolution, 9600bps.   | Open | Open     | Gnd.      |
| Trimble/Garmin, 10' resolution, 9600bps.    | Gnd. | Open     | Gnd.      |
| Northstar/Garmin, 100' resolution, 2400bps. | Open | Gnd      | Open      |
| Northstar/Garmin, 10' resolution, 2400bps.  | Gnd. | Gnd.     | Open      |
| Magellan, 100' resolution, 1200bps.         | Open | Gnd.     | Gnd.      |
| Magellan, 10' resolution, 1200bps.          | Gnd. | Gnd.     | Gnd.      |

<sup>11</sup> Pins 1 and 5 and 8 are internal grounds provided for protocol selection and serial data ground.

 $12$  10 foot resolution altitude data must be provided to the interface adapter from the source altitude reporting device.

<sup>13</sup> TxD1 and TxD2 are two (2) separate RS232 outputs which will transmit the protocol selected by grounding the pins above, or will transmit separate protocols as assigned via software, see **§4.6 Serial Port Software Configuration.** 

## **GPS Connection Data**

 $\overline{a}$ 

*Given the speed with which new GPS units are entering the market, it is impossible to provide data on every device. The following digitizer/GPS interconnections are provided as a quick reference only, and though they are correct to the best of our knowledge, always consult the latest installation, operation, and service bulletins from the GPS manufacturer.* 

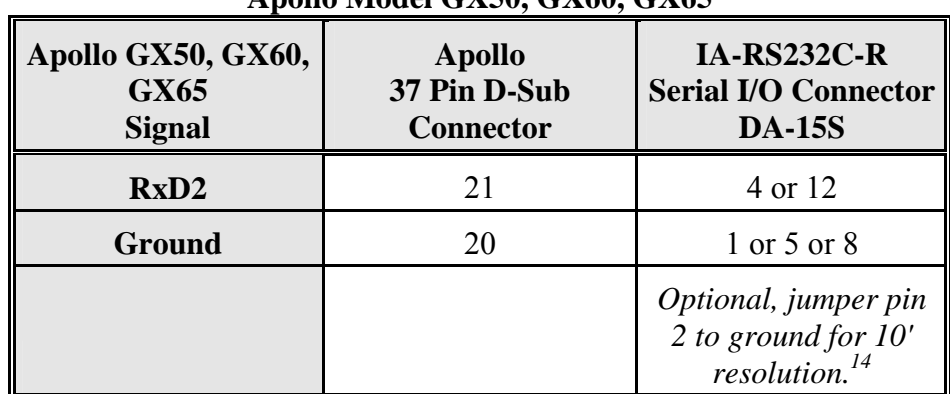

**Apollo Model GX50, GX60, GX65**

## **UPS Aviation Technologies (IIMorrow)**

## **Apollo GX50, GX60, GX65 Software Configuration**

 In test mode, rotate the **Large** knob to select serial port configuration **RX.**  Press **SEL,** rotate the large knob to select the **RxD2** port, rotate the small knob to select **AltEnc** input.

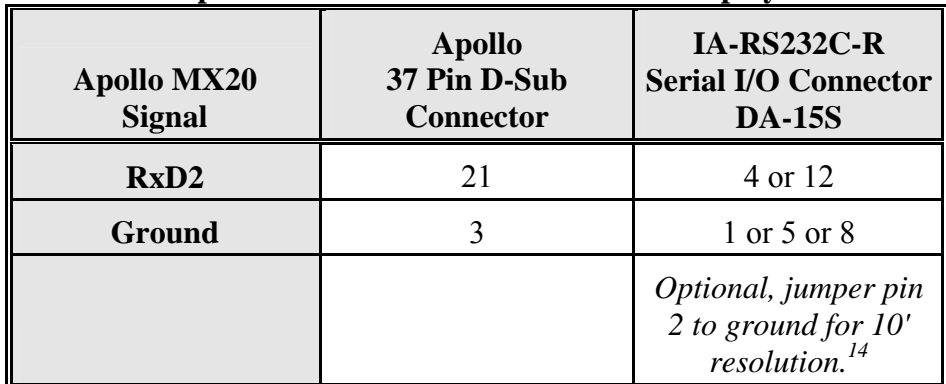

## **Apollo Model MX20 Multi Function Display**

## **Apollo MX20 Software Configuration**

Under External Data Source set altitude source to **Port 2**.

 $14$  10 foot resolution altitude data must be provided to the interface adapter from the source altitude reporting device.

**Trimble**

<u>.</u>

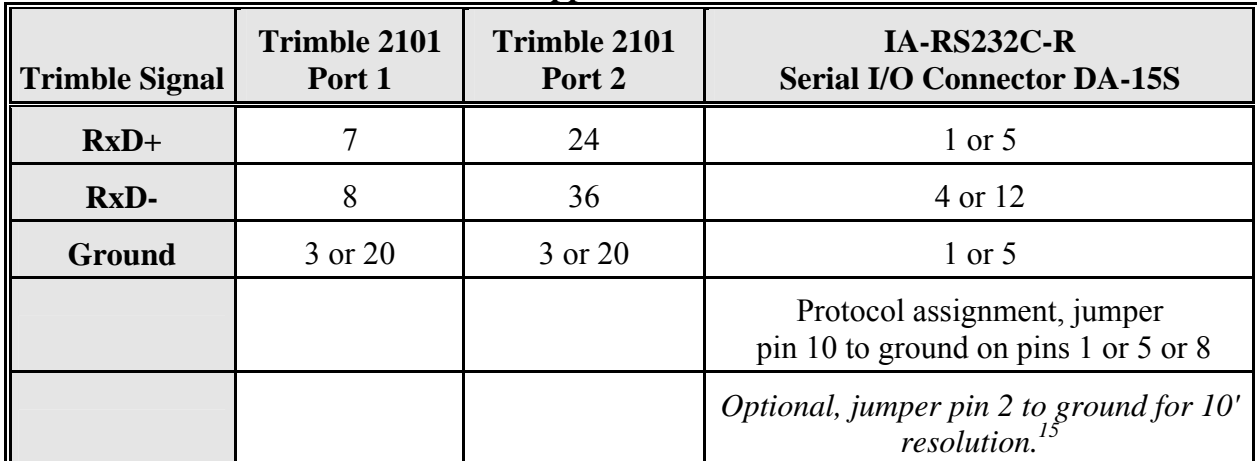

## **Trimble 2101 Approach Plus GPS Receiver**

## **Trimble 2101 Approach Plus GPS Receiver Software Configuration - Installation Setup**

Access the 2101 installation setup submenu and go to the SERIAL I/O SETUP. Select the GPS serial port which is to receive the pressure altitude data,

 **SERIAL-1 IN** or **SERIAL-2 IN.**

Set data format to **ENCODER**.

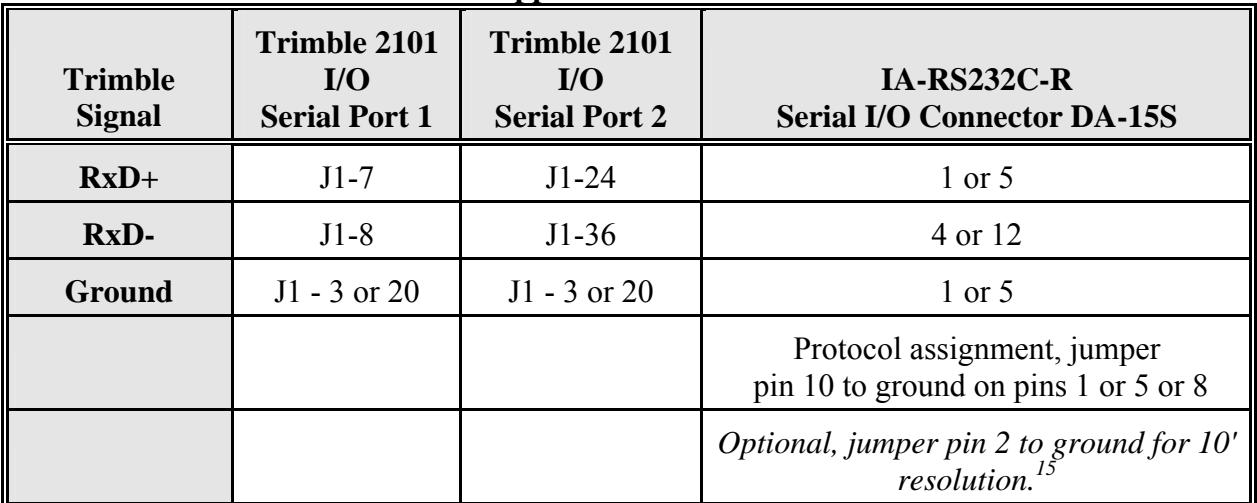

## **2101 I/O Approach Plus GPS Receiver**

## **2101 I/O Approach Plus GPS Receiver Software Configuration - Installation Setup**

Access the 2101 installation setup submenu and go to the SERIAL I/O SETUP. Select the GPS serial port which is to receive the pressure altitude data, **SERIAL-1 IN** or **SERIAL-2 IN.**

Set data format to **ENCODER**.

<sup>&</sup>lt;sup>15</sup> 10 foot resolution altitude data must be provided to the interface adapter from the source altitude reporting device.

## **Garmin International**

<u>.</u>

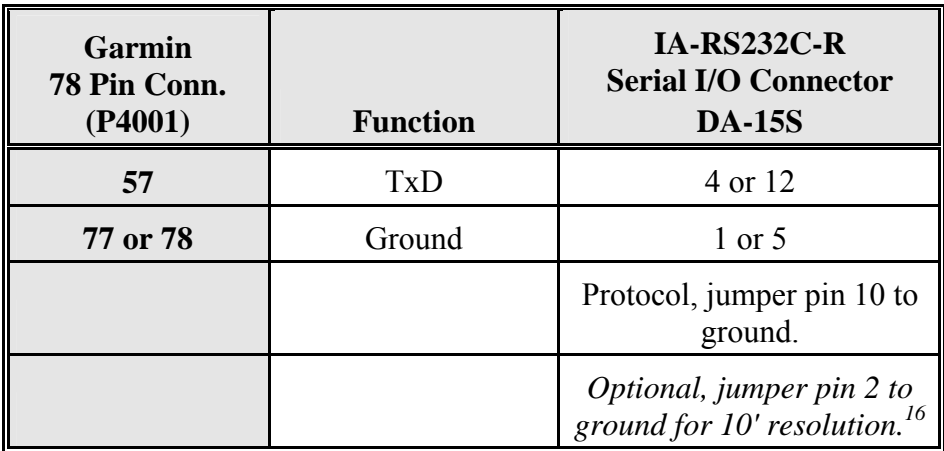

#### **Garmin 400 Series GPS Devices**

## **Garmin 400 series GPS software configuration**

To allow the **Garmin 400 series GPS** to communicate with the SSD120-(XX)A-RS232 go to the **Main RS232 Config** page and set channel 1 input to **Icarus-alt.**

 $16$  10 foot resolution altitude data must be provided to the interface adapter from the source altitude reporting device.

## **Wiring Harness Drawing 881405**

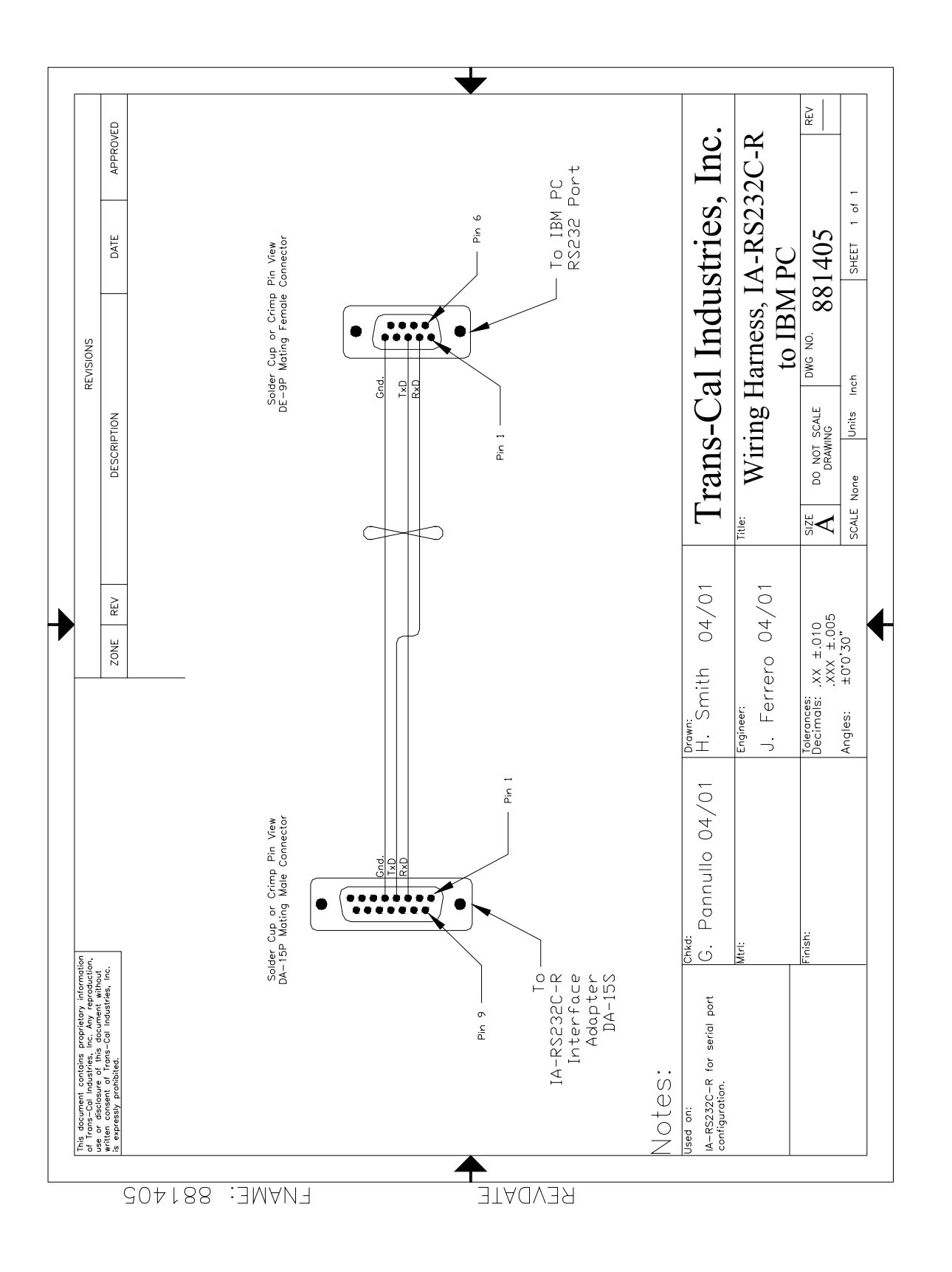

## **Configuration Set-Up Diagram**

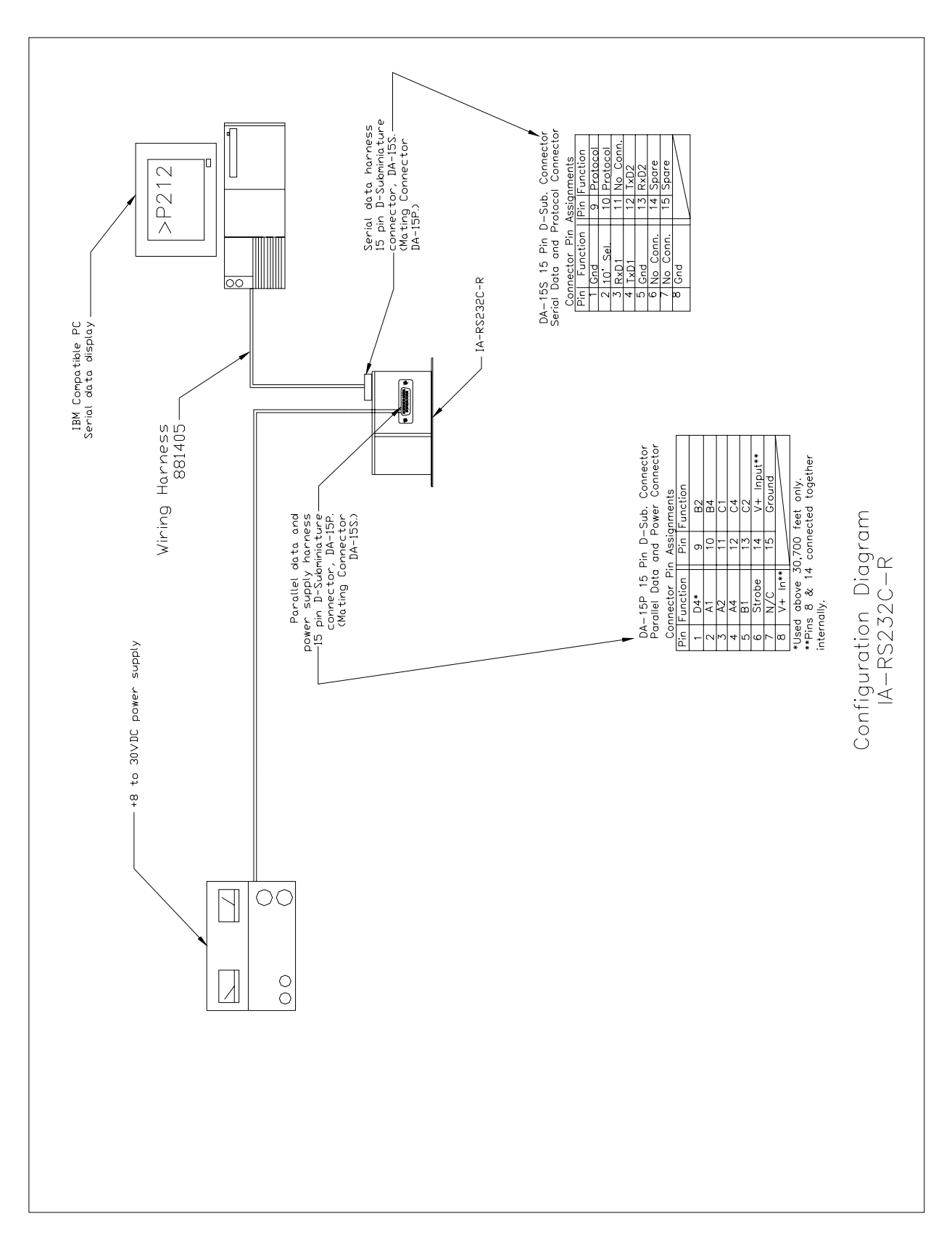

## **Outline Drawing**

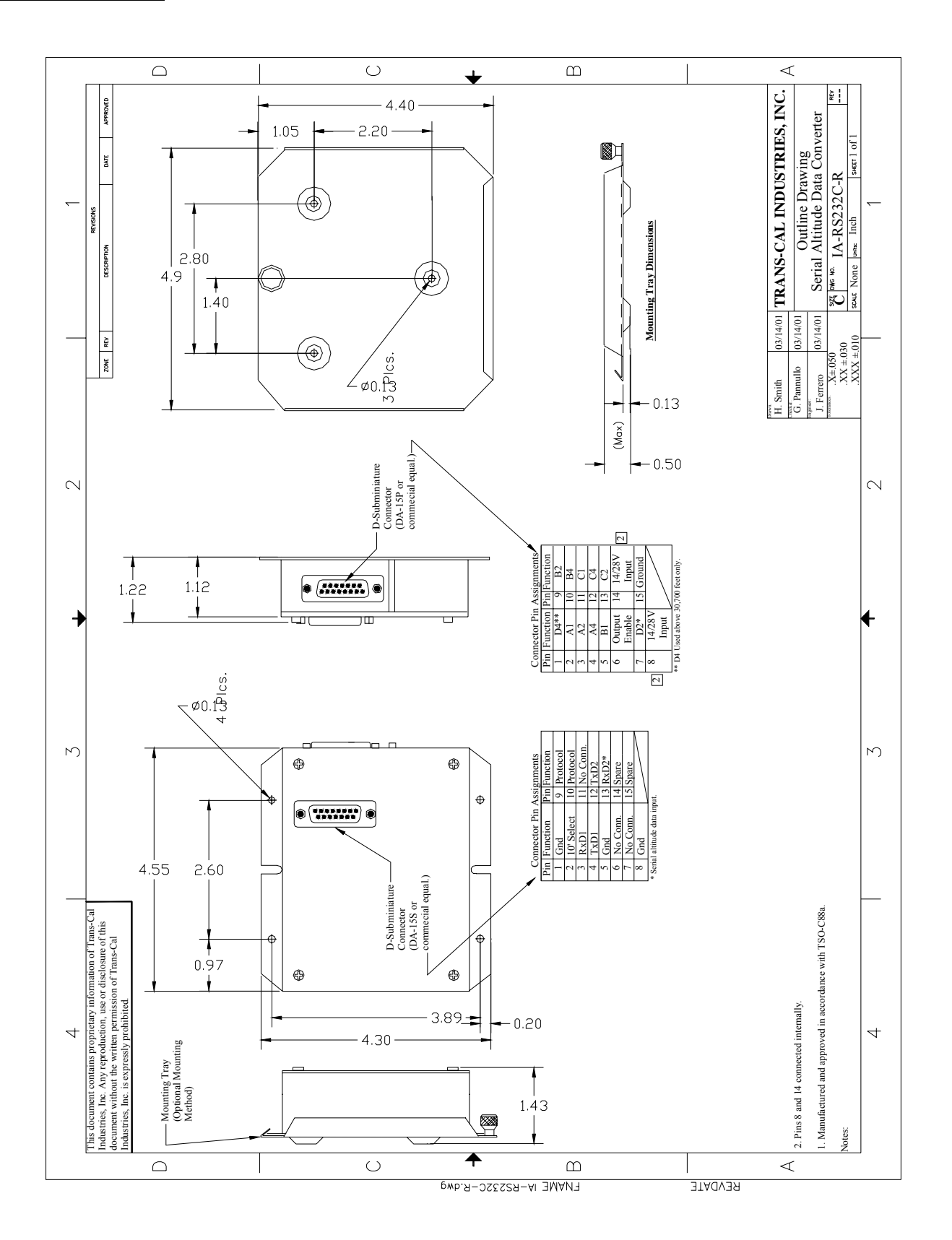

## **WARRANTY REGISTRATION**

 Trans-Cal Industries warrants each Model IA-RS232C-R Solid State digitizer / serializer to be free of defects in workmanship and materials for a period of 42 months after purchase. This warranty applies to the original purchaser of the instrument.

 Trans-Cal's obligation under this warranty is limited to repairing or replacing any unit returned to Trans-Cal during the life of this warranty provided:

- (1) The defective unit is returned to us, **transportation pre-paid.**
- (2) Prior approval is obtained from Trans-Cal.
- (3) The unit has not been damaged by misuse, neglect, improper operation, accident alteration or improper installation.

Trans-Cal **DOES NOT** reimburse labor costs on warranty repairs. Trans-Cal Industries will be the sole judge as to the cause of the malfunction and wherein the responsibility lies. No other obligation or liability is expressed or implied.

 For the above warranty to become effective, the attached registration card **must** be completed and returned to Trans-Cal Industries, properly filled out and signed by the dealer selling or installing this equipment.

Mail to: Trans-Cal Ind., Inc., 16141 Cohasset St., Van Nuys, CA 91406

- - - - - - - - - - - - - - - - - - - - - - - - cut here - - - - - - - - - - - - - - - - - - - - - - - - -

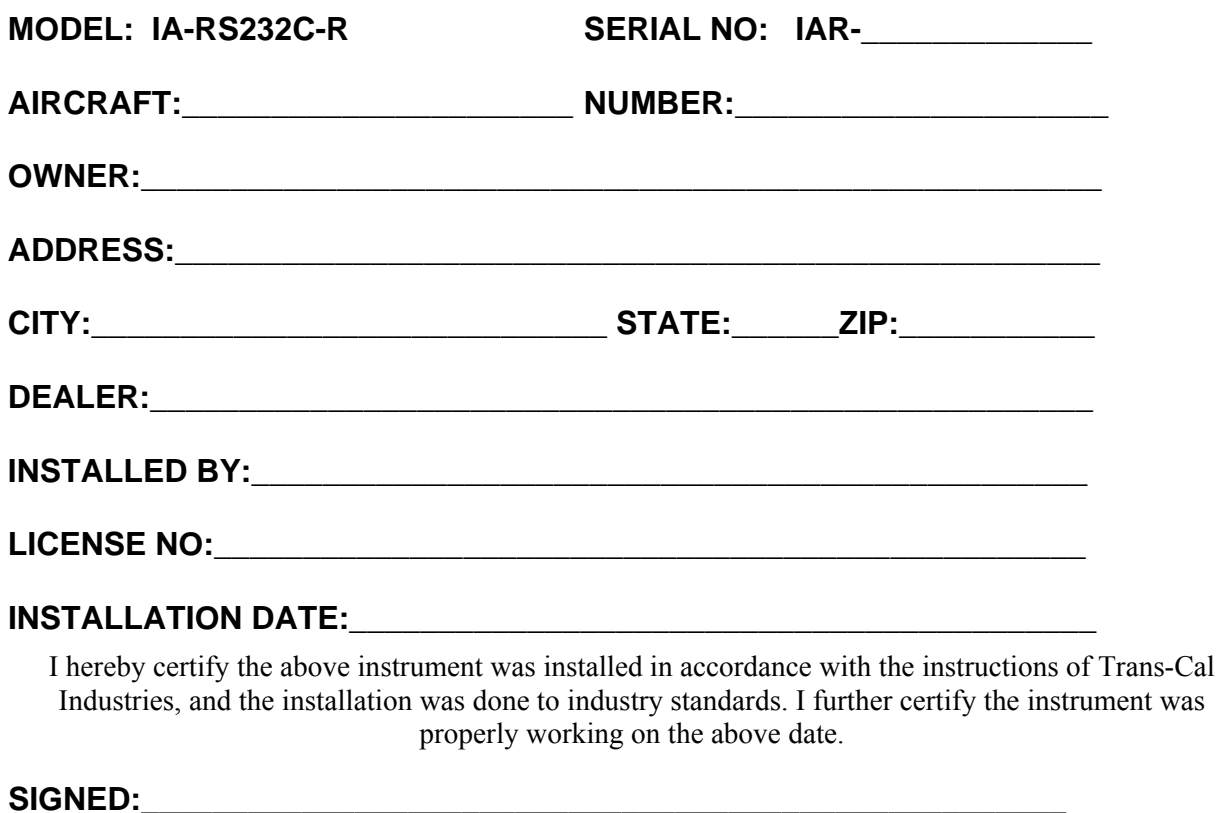

**PRINT NAME:**